## **Configurer le compte de messagerie académique de l'école dans Thunderbird**

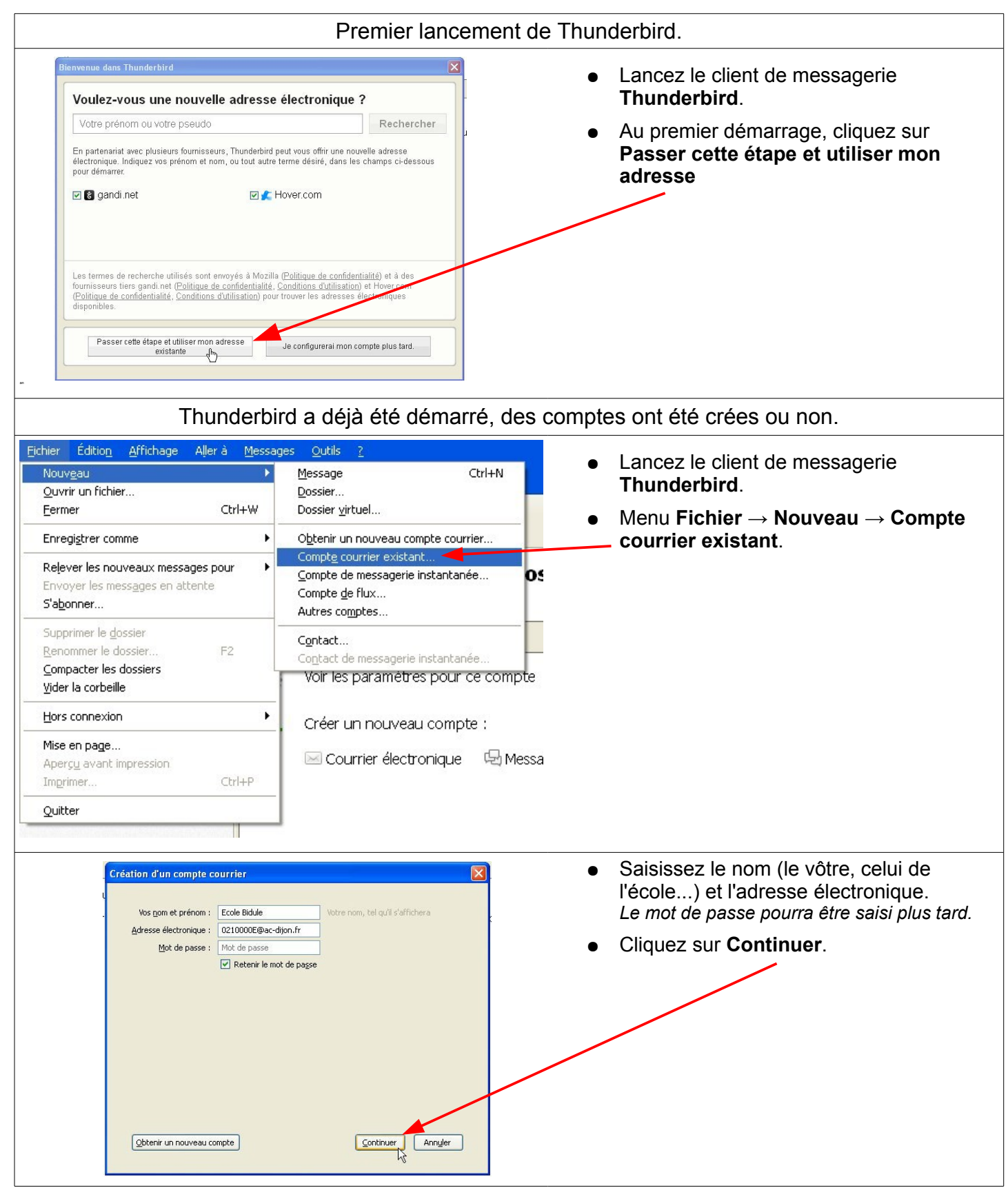

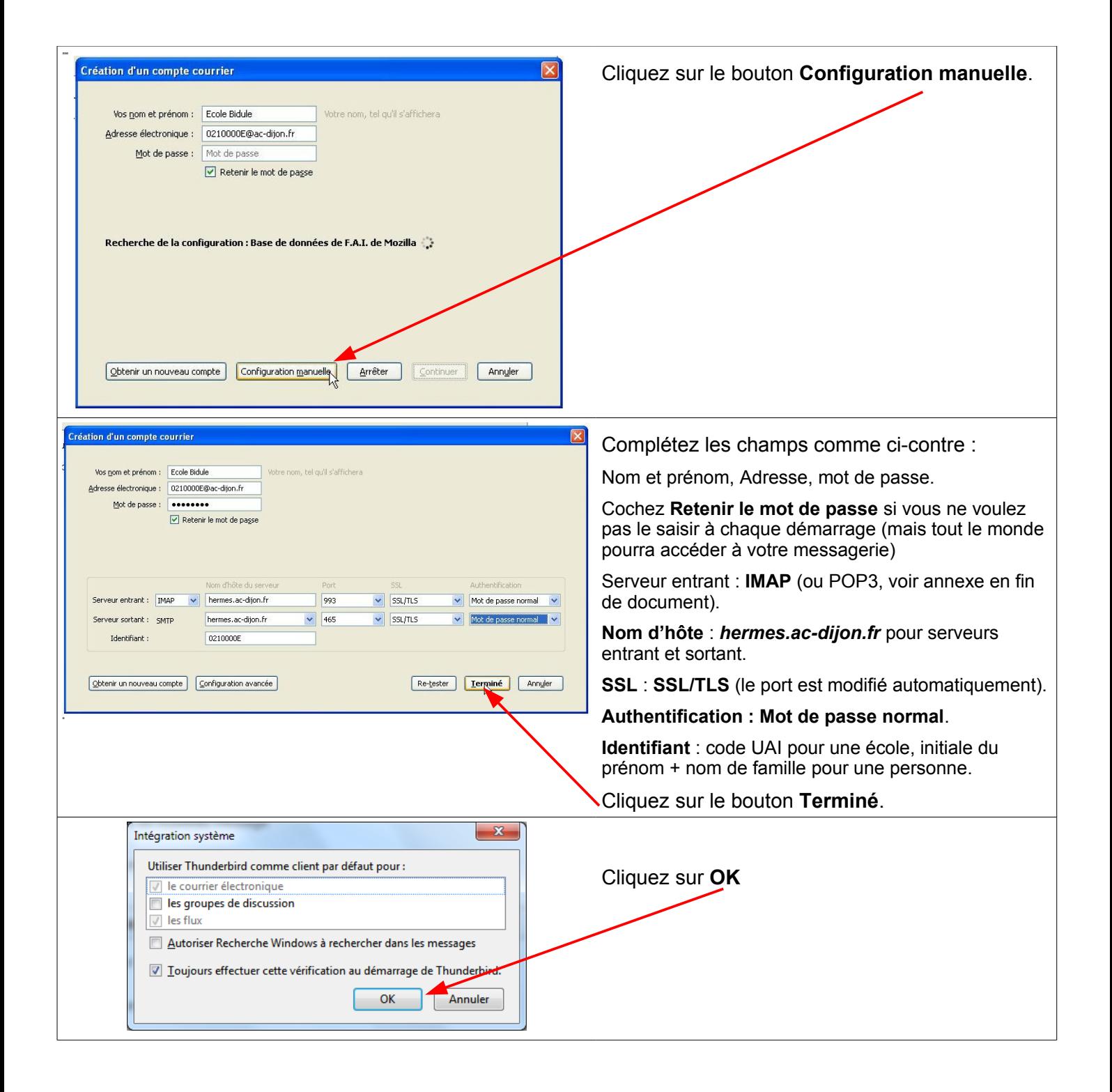

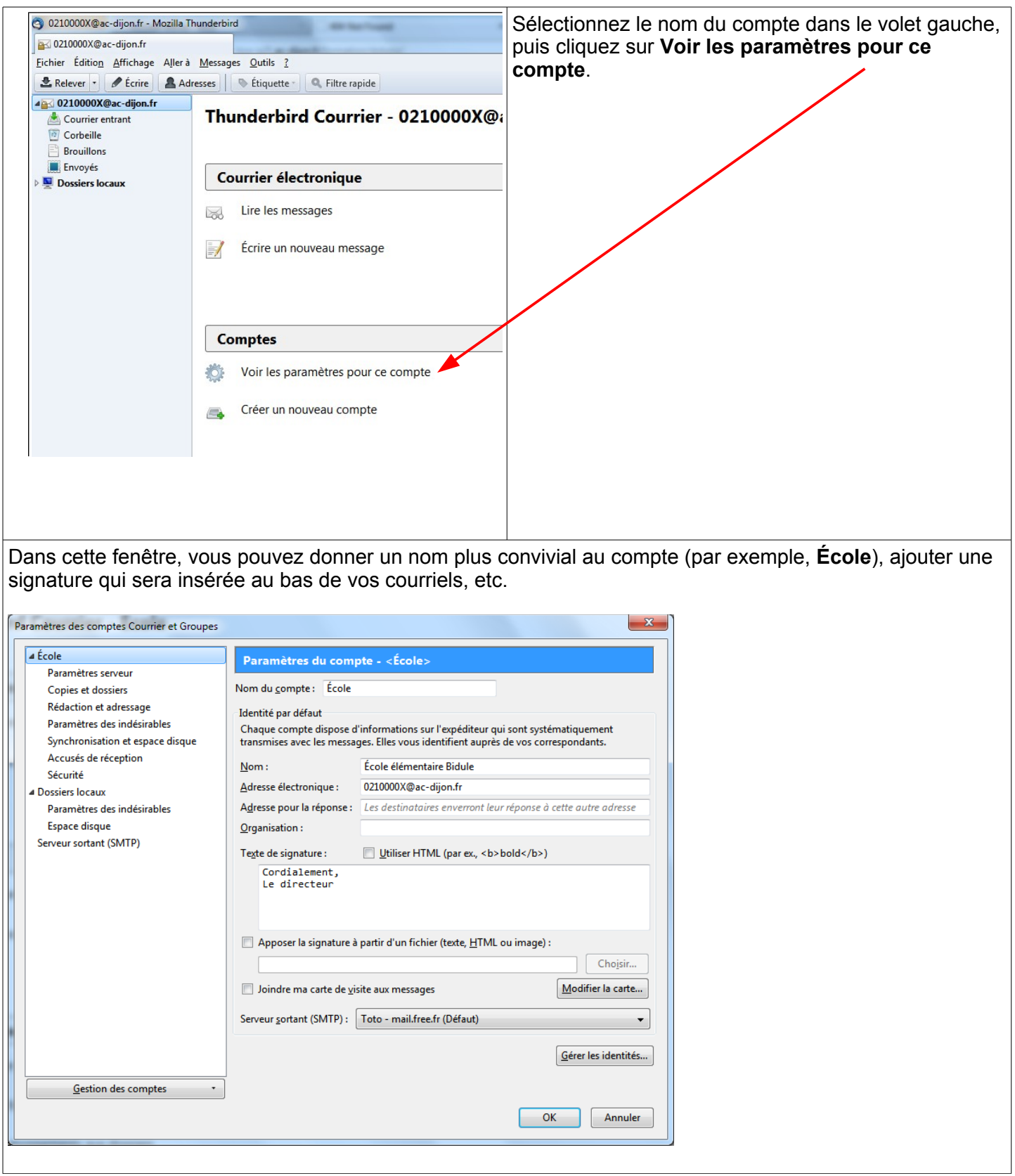

*Pour une configuration encore plus pointue de Thunderbird (filtres de messages, agenda...) vous pouvez faire appel à votre animateur Tice.*

## **Annexe : pourquoi utiliser le protocole IMAP (et non pas POP) ?**

À la différence du protocole POP qui transfère les messages de votre boite aux lettres sur votre ordinateur puis les efface du serveur, IMAP effectue une **synchronisation** des messages et des dossiers (boite de réception, messages envoyés, brouillons, archives, etc.) entre le serveur et votre terminal. Votre messagerie reste stockée dans son intégralité sur le serveur : vous pouvez donc y accéder par différents terminaux, vous aurez accès aux mêmes données. Toute action que vous effectuez depuis un terminal sera automatiquement reportée sur le serveur.

Vous envoyez un courriel avec Thunderbird depuis votre école, vous pouvez le consulter avec le webmail depuis chez vous. Vous créez un dossier depuis votre smartphone, il apparaît dans Thunderbird à l'école. Vous archivez un courriel depuis Thunderbird du PC de direction, vous le retrouvez depuis le webmail d'un PC de la salle Tice de l'école, etc.

Le protocole IMAP permet aussi d'utiliser des fonctionnalités avancées offertes par le webmail comme le partage de dossier.